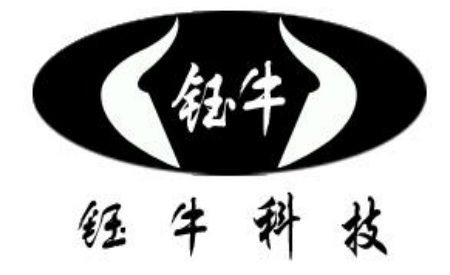

**32**位高速**CPU**

超长工作时间

超简单设置

**25**国语言

**V1.01**

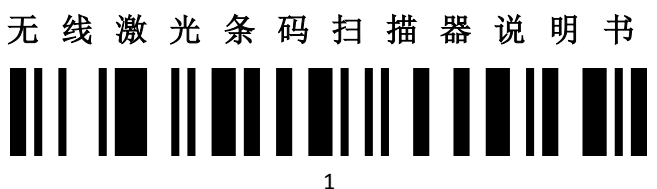

## 参数一览

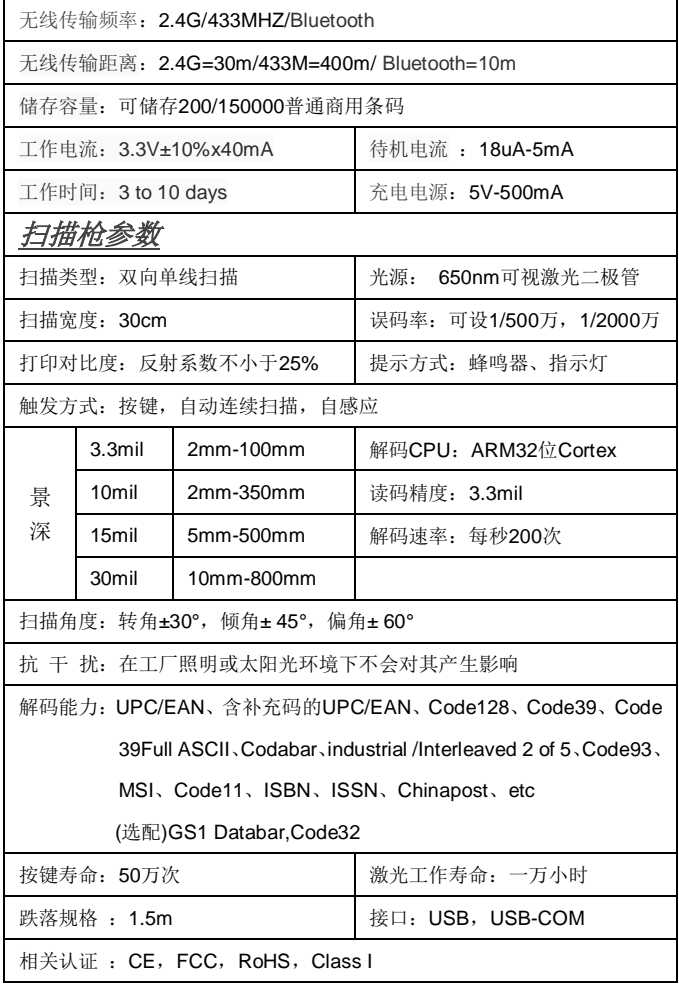

## 常用设置码

直接描扫设置码,即可实现所描述功能。

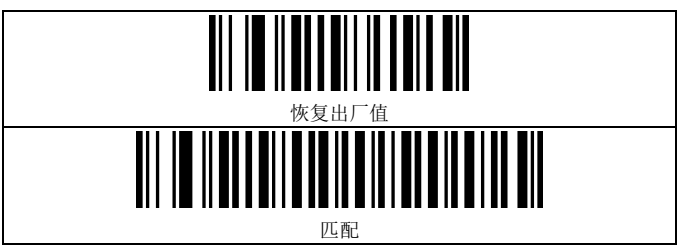

2.4G/433M/蓝牙组网方式:一对一,多对一;扫描器主机可与任意接收器 匹配,但只有唯一的匹配接收器;而接收器可与多个扫描器主机匹配。 2.4G/433M匹配操作:连接主机USB接口,待其进入工作状态后,扫描器主

机扫描"匹配"设置码即可。匹配操作对于2.4G和433M,接收器上电两

分钟内操作有效。

工作模式:即时上传模式,存储模式

模式切换:a、扫描设置码切换 b、长按按键40秒切换

1、即时上传模式:将扫描到的条码即时上传至接收端

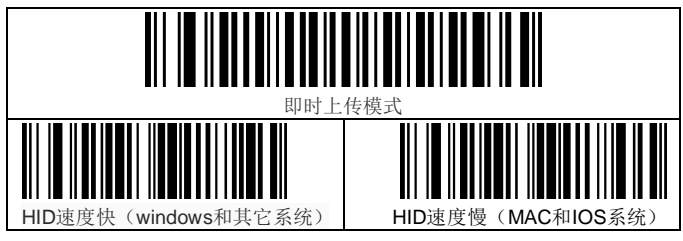

2. 存储模式: 将扫描到的条码数据先存入内部存储器, 在无线传输的

范围内通过扫描"上传数据"设置码上传存储的条码。

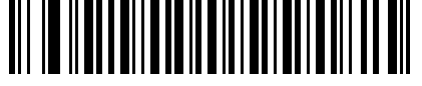

存储模式

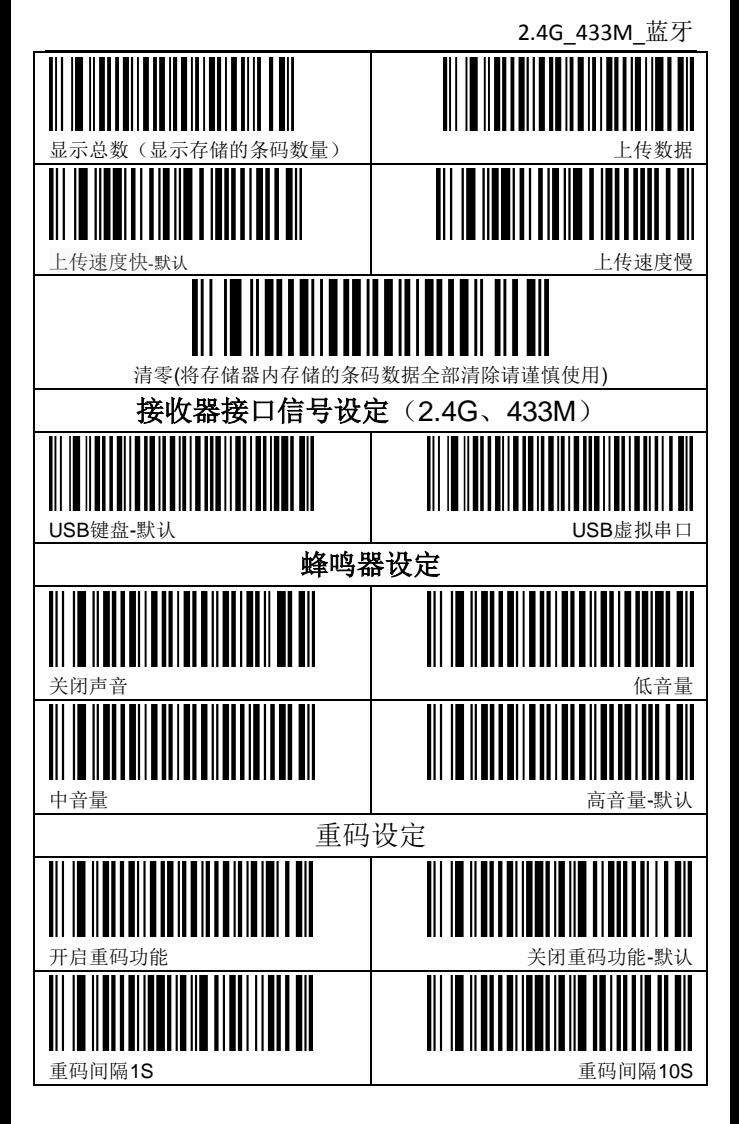

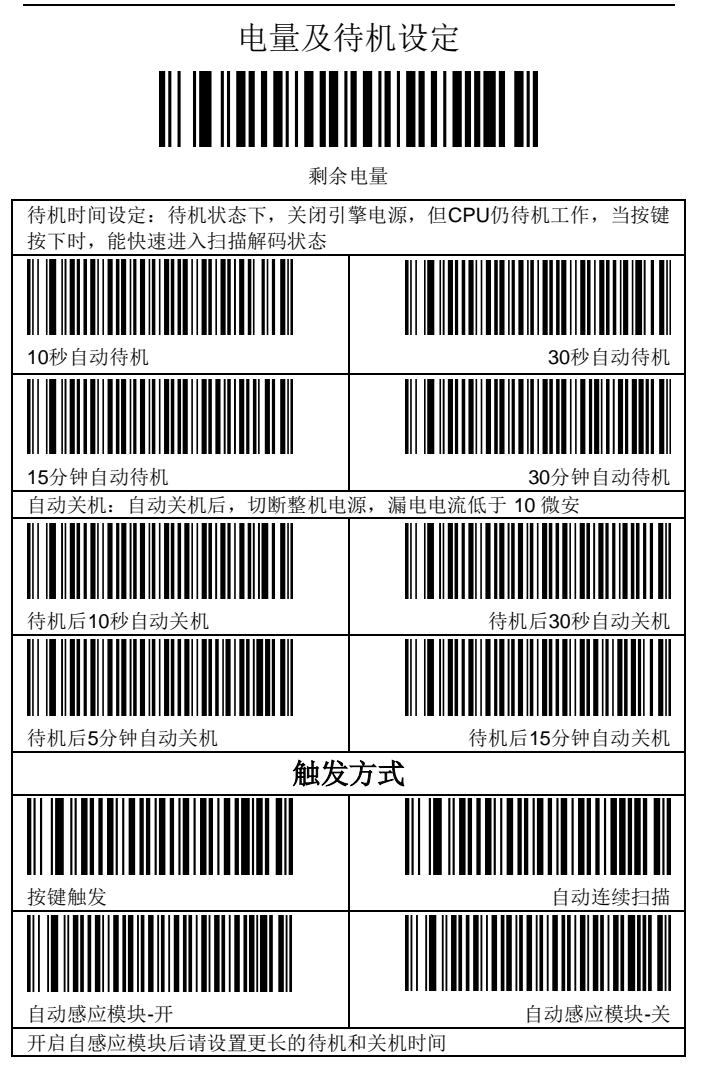

2.4G\_433M\_蓝牙

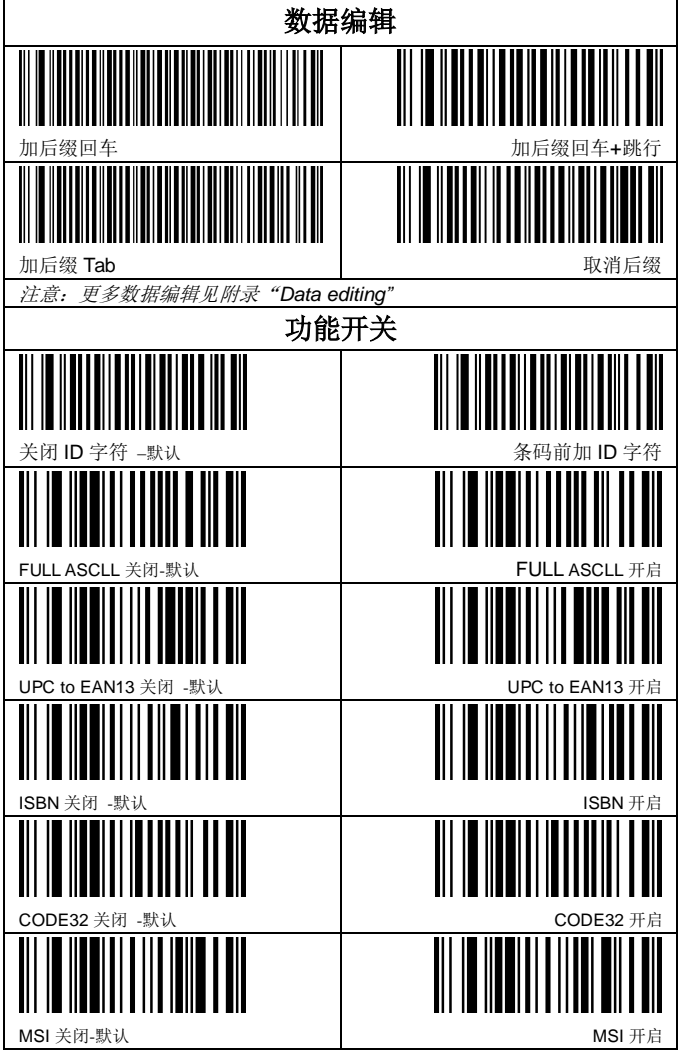

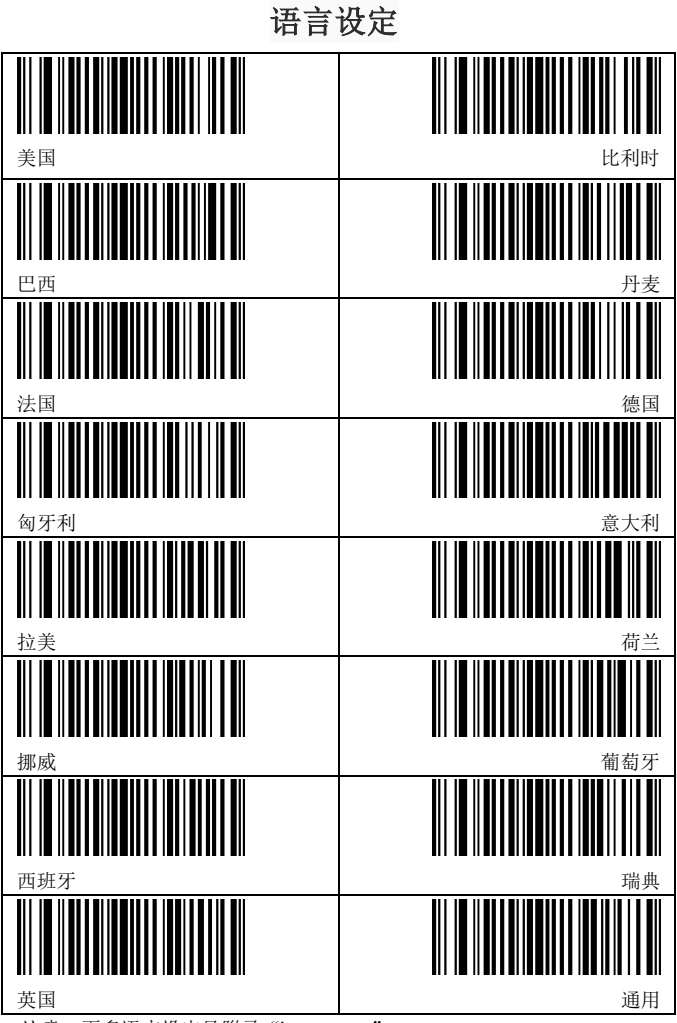

注意:更多语言设定见附录"*Language*"

2.4G\_433M\_蓝牙

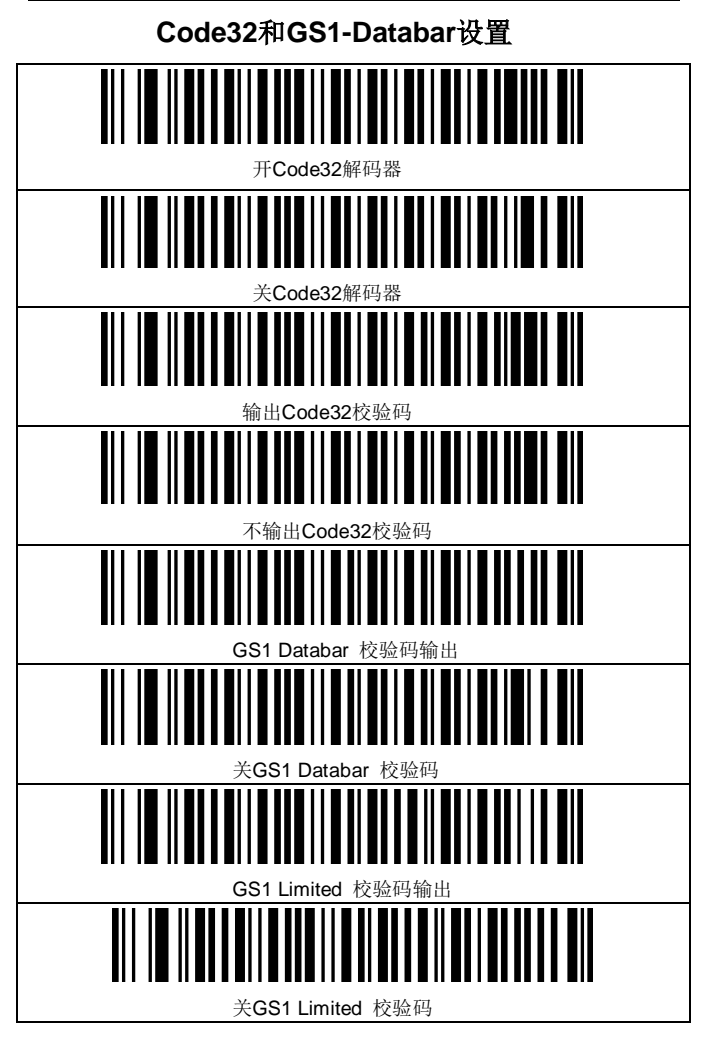

注**: Code32**解码器和**GS1-Databar**解码器为选配项。

## 蓝牙专用设置码

蓝牙匹配操作:

3.0以下蓝牙版本: 连接的时候选择输入设备配对码(不同windows版

本描述不同)在PC端输入默认配对码"0000"即可。

3.0以上蓝牙版本:直接连接,无需密锁。

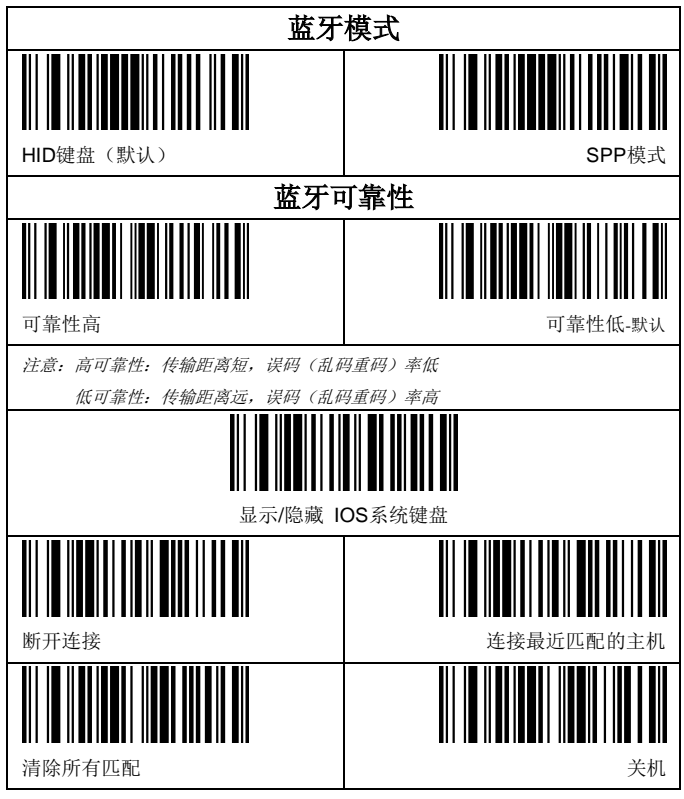

如需更多设置码和功能,请联系您的经销商。

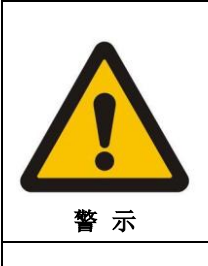

1.远离热源,保持通风。 2.雷雨天气,请将设备电源以及连接线拆除, 防止遭雷电破坏。

3.在存储、运输和运行环境中请注意防水。

4.使用过程中注意防摔,可延长产品使用寿命。

网址:**[http://www.yu-new.com](http://www.yu-new.com/)**

## 免责声明

对于超越我们责任能力范围的自然灾害(如:地震、水灾、火灾等)而导致的损失, 本公司不承担任何责任。

在任何情况下,对于伴随本产品的使用而带来的任何损失(包括依照手册说明使用而 导致的损失),如:公司利润的损失、信誉损失、营业中断、或存储数据丢失/改变等, 以及因此导致的任何特别的、意外的、连带的或间接的损失,本公司不承担任何责任。 对由于不当使用非本公司指定的通讯硬件或软件而导致的损失,本公司不承担任何责 任。

对于通过使用本产品获得的讯息、数据、档案或其它产品与服务,本公司不提供任何 形式的保证与技术支持,且对于用户对这些讯息、数据、档案或其他产品与服务的使 用,不承担任何责任。

对于通过本产品使用的第三方软件,本公司不承担任何形式的入担保与技术支持责任。 本手册的内容依照"现状"提供,除非适用法律另有规定,否则本公司不对本文档的 准确性、可靠性和内容做出任何类型的、明确的或默许的保证。

本手册如有修改,恕不另行通知,敬请谅解。